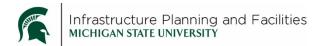

## Meridian Active Project Documents-CXS Modifying files

## **Purpose**

Instructions for CXS to modify the EBCX files in Meridian Active Projects. To modify the files means to replace the document content with a new file, or in some cases open and modify the current document, save it and close it.

## **Procedure**

- 1. Find the file in Meridian then right-click on it
- 2. Select Document Workflow
- 3. Select Start Quick Change
- 4. Click OK

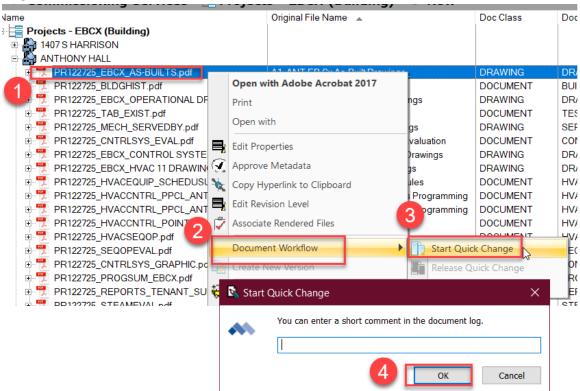

Now the file is ready to be "modified".

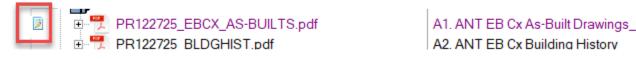

5. Drag the new file into that will be replacing the old file and drop it **directly on top** of the file already in Meridian.

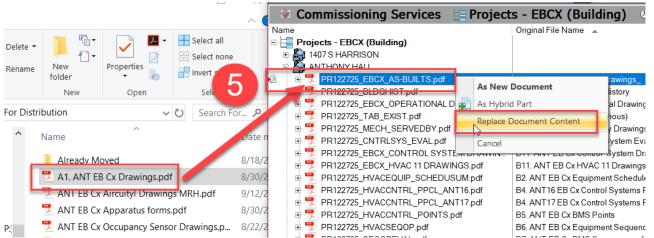

It won't seem like anything happened, but once you release the file (next step), the new file will be there instead of the old file.

- 6. Release the Document into Meridian.
  - a. Right-click on the file
  - b. Select **Document Workflow**
  - c. Select Release Quick Change
  - d. Hit OK

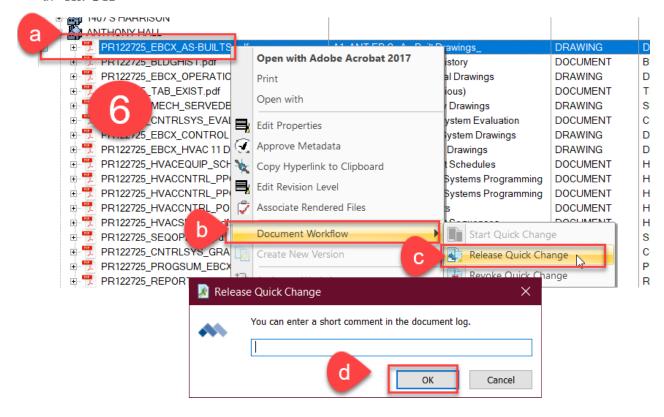

## **Revision History and Owner of Document**

Created: May 2020

Updated: September 22, 2021

FIS Support | fissupport@ipf.msu.edu | 517-353-3434